## Desktop Fan Project for the Arduino Inventors Kit

#### ME 120

Gerald Recktenwald Portland State University gerry@pdx.edu

#### Goal

- Build a desktop fan from parts in the Arduino Inventor's Kit
- Work in teams of two
- Learn new skills
	- ❖ Controlling a servo and DC motor
	- ❖ Make a 2D drawing with Solidworks
	- ❖ Send drawings to Laser cutter
	- ❖ Soldering
- Due in two weeks
	- ❖ In-class demonstration of your working fan

sktop fan: MF 120

### Tasks

- Measure servo and DC motors ❖ prepare for structural design
- ❖ learn how to use your calipers
- Sketch design of support structure on paper
- Create Solidworks model of the base and DC motor support
- Cut acrylic parts
- Re-solder the DC motor leads
- Assemble the system
- Write Arduino program to

ktop fan: ME 120

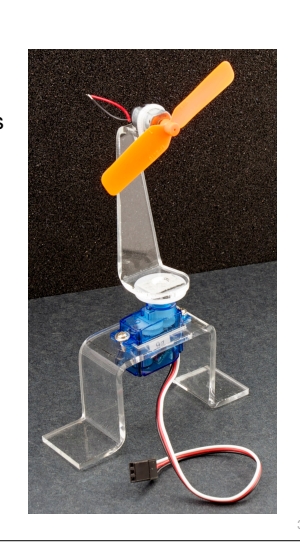

2

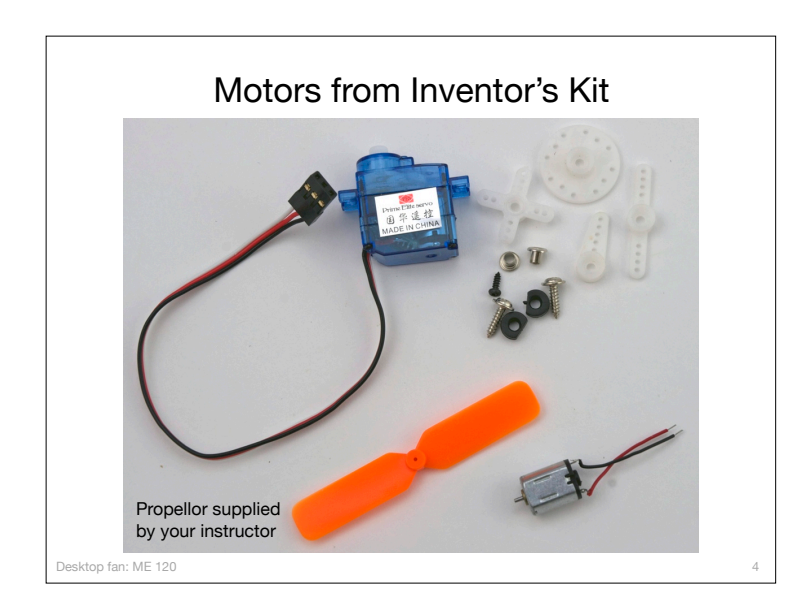

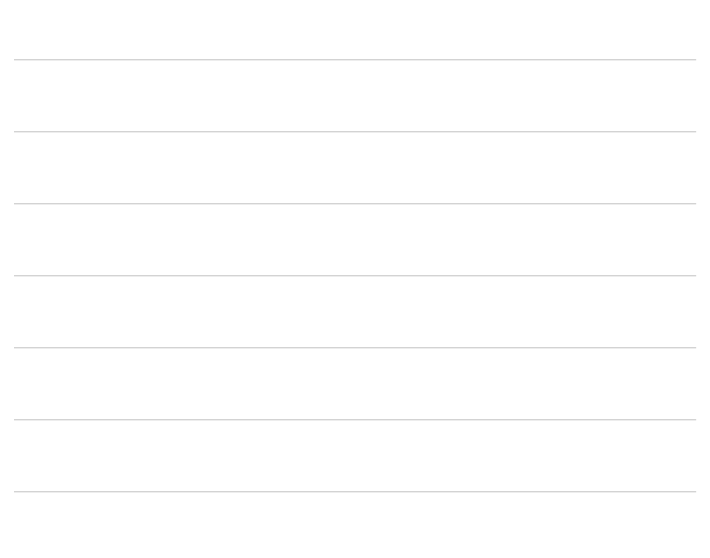

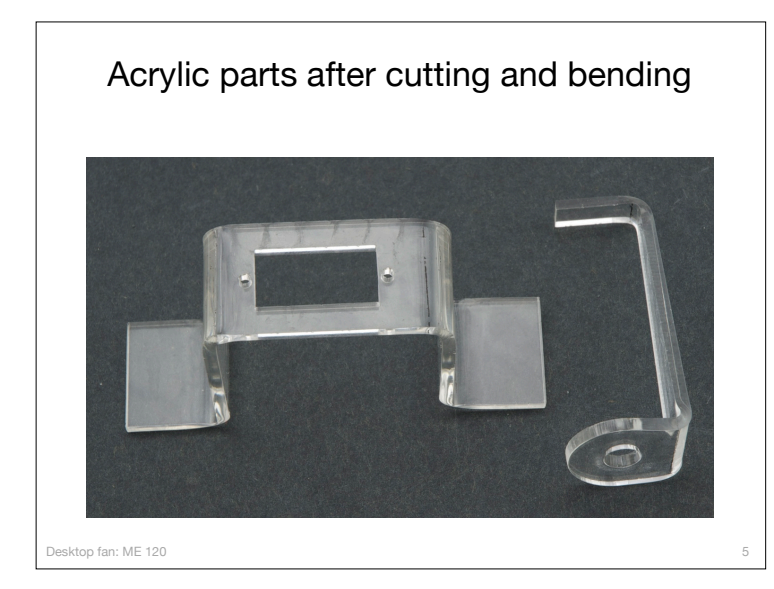

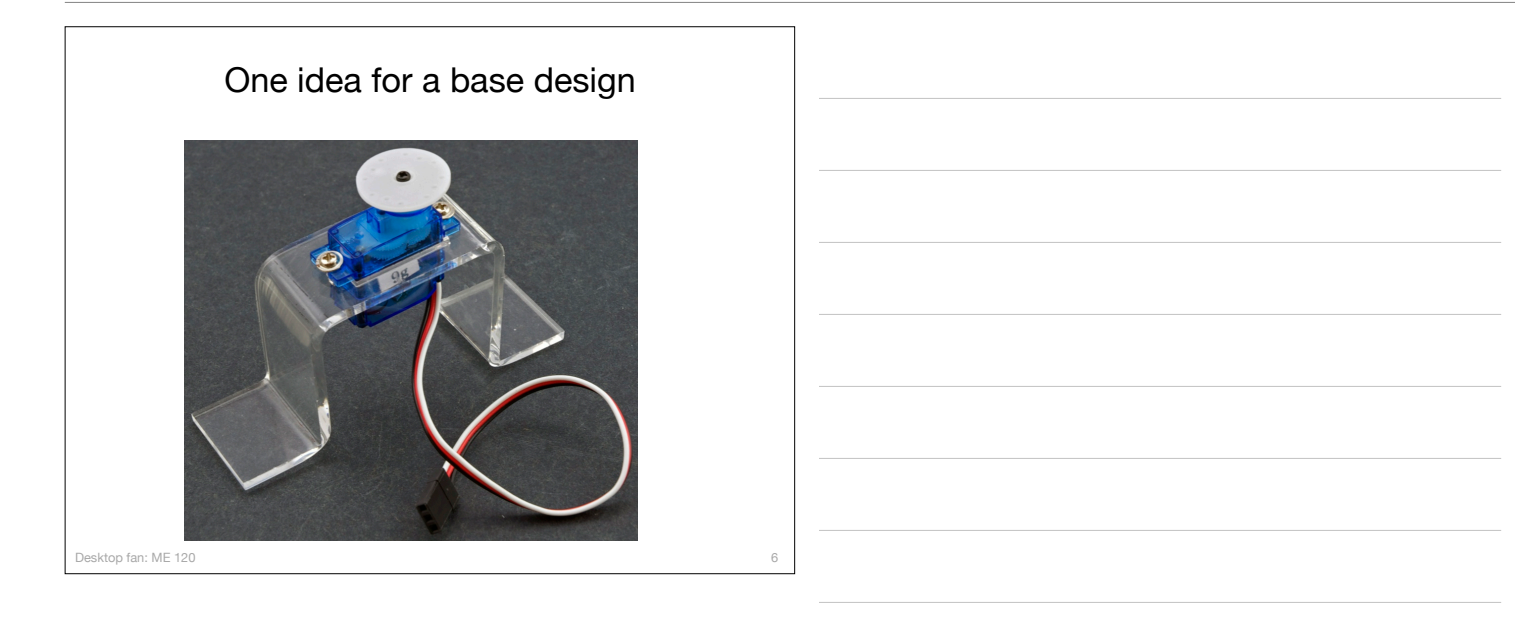

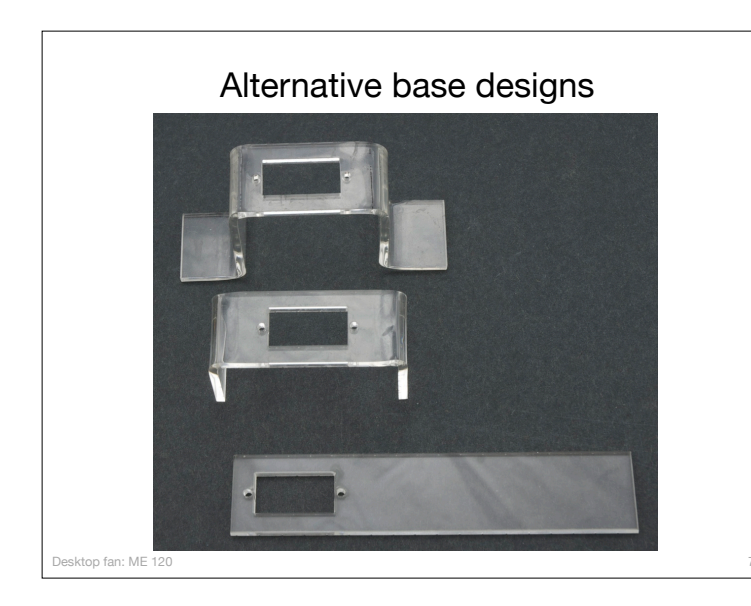

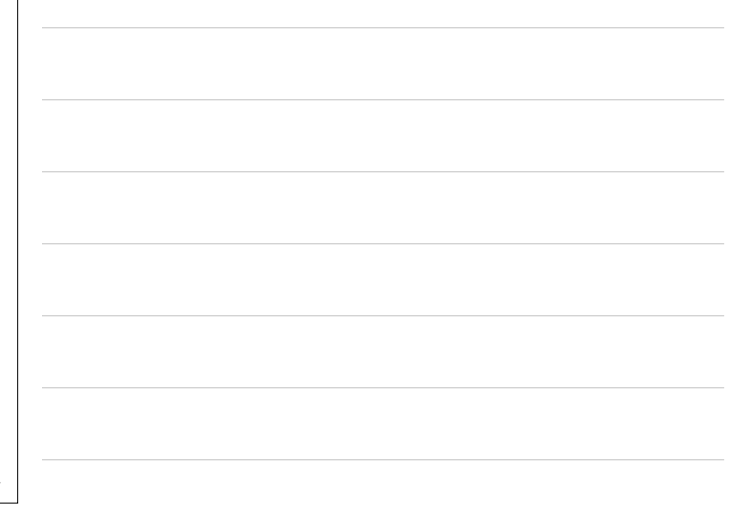

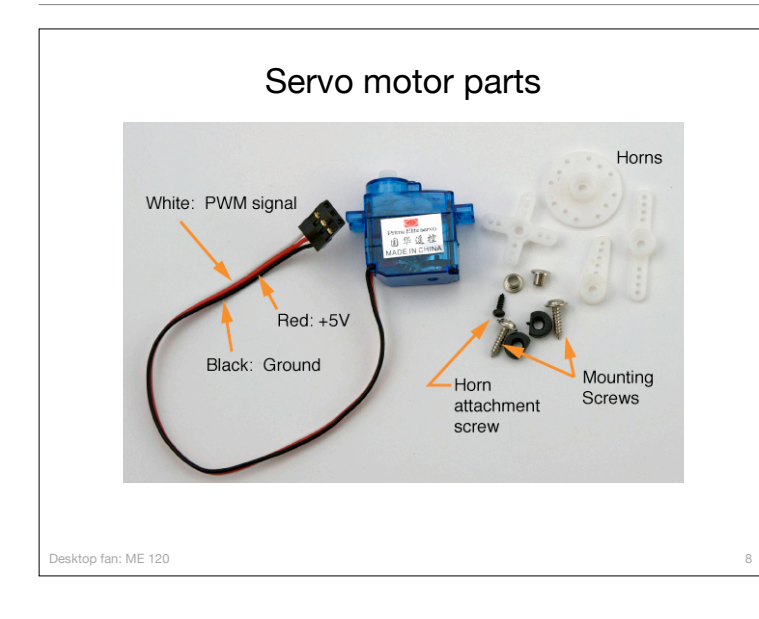

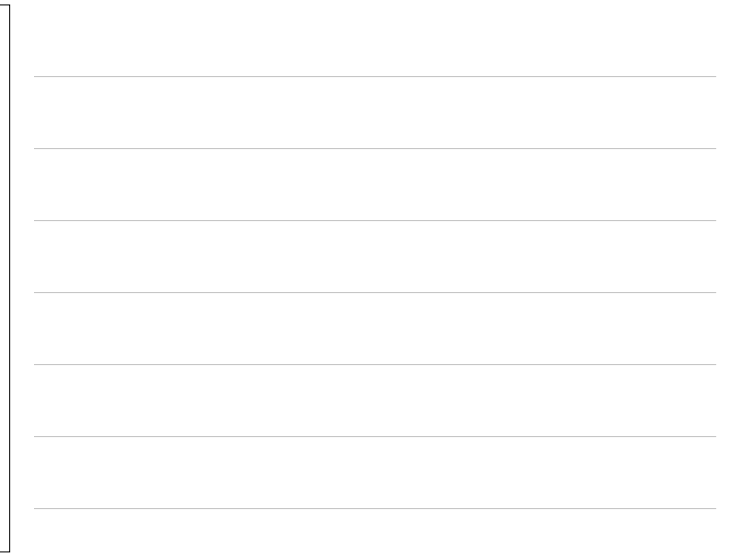

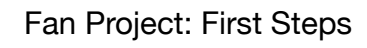

- 1. Make a hand sketch of the structural parts
- 2. Measure the servo and mounting screws
- 3. Use measurements to add dimensions to the sketch
- 4. Redraw the sketch as a 2D "flat" drawing in Solidworks
- 5. Email the drawing to the instructor
	- a. Laser cutter works on thin sheets in 2D
	- b. Use the acrylic bender after parts are cut

Watch this video to see the laser cutter and acrylic bender in action: http://www.youtube.com/watch?v=DJA8EmBUfLo

 $\alpha$ 

top fan: ME 120

# Soldering Leads to the DC Motor

Desktop fan project ME 120

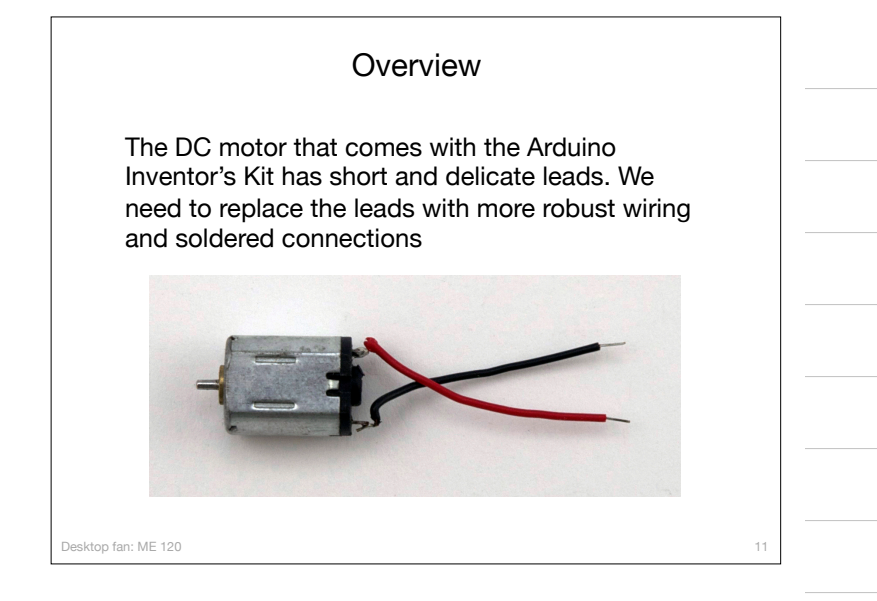

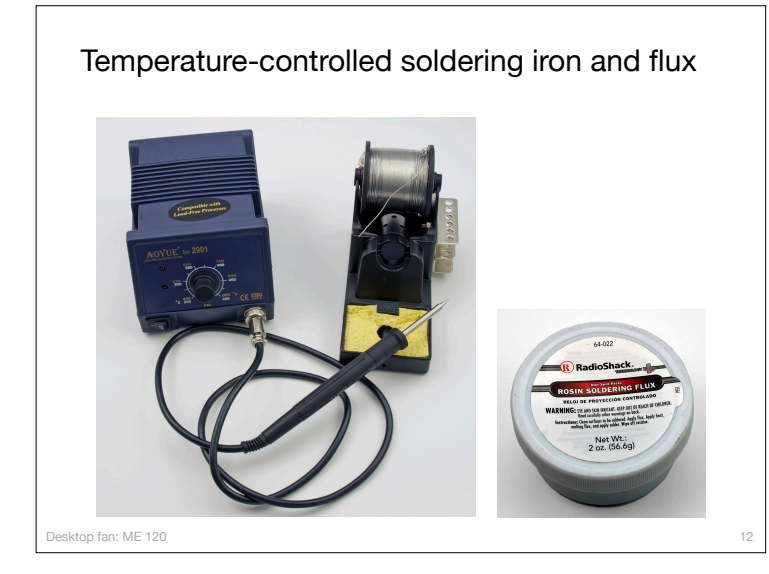

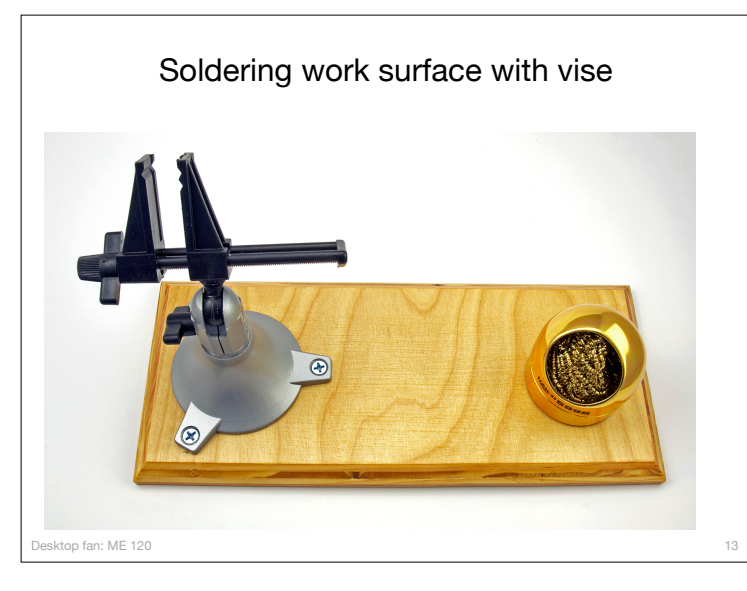

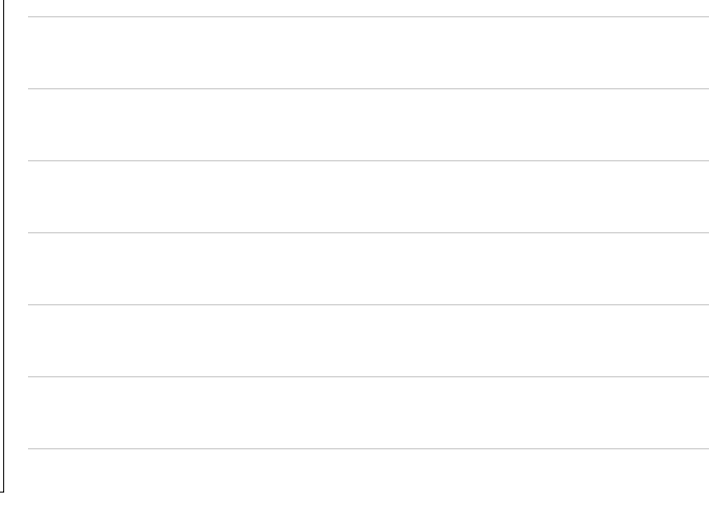

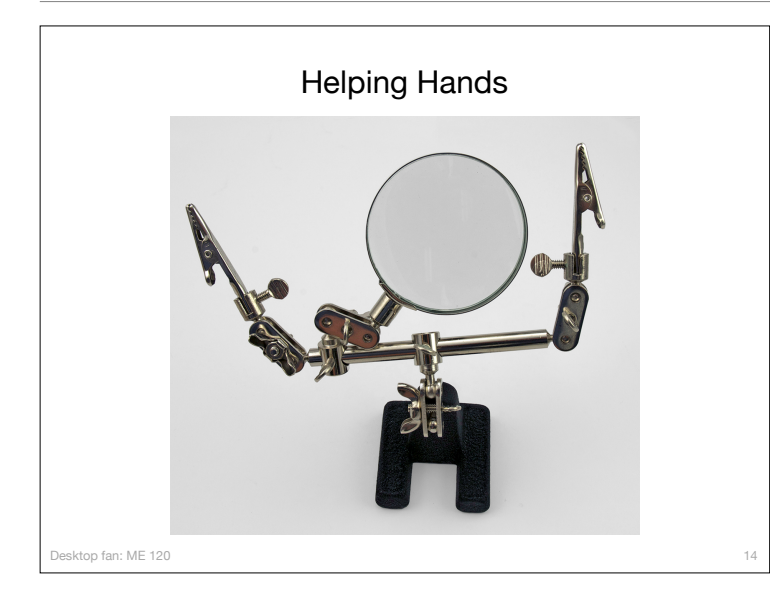

### Procedure

- 1. Cut a length of wire
- 2. Strip and tin the ends of the wire
- 3. Make note of polarity
- 4. Remove (by desoldering) leads from DC motor
- 5. Insert tinned wire through tabs and bend into position

15

6. Secure new leads by soldering to motor tabs

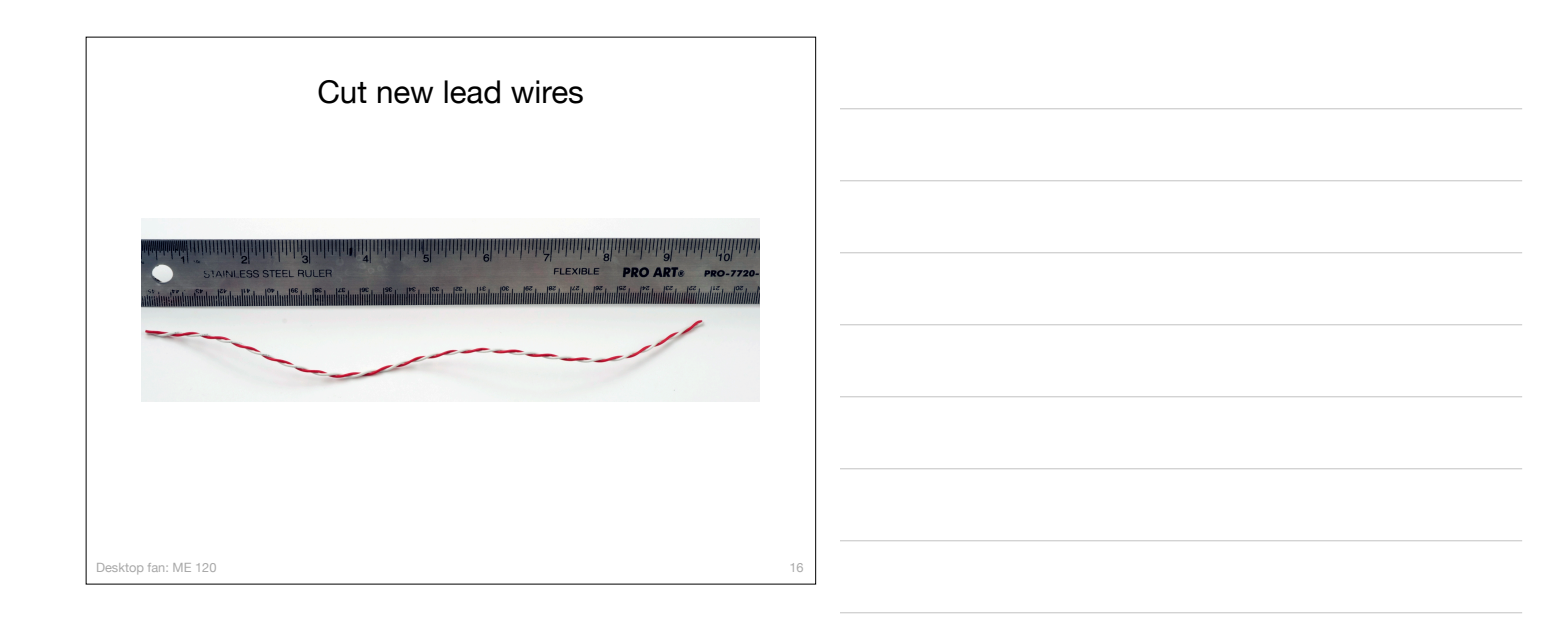

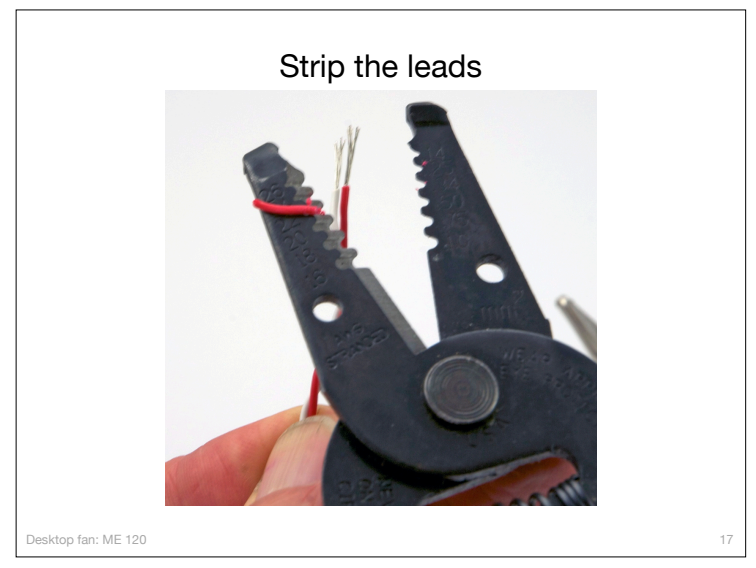

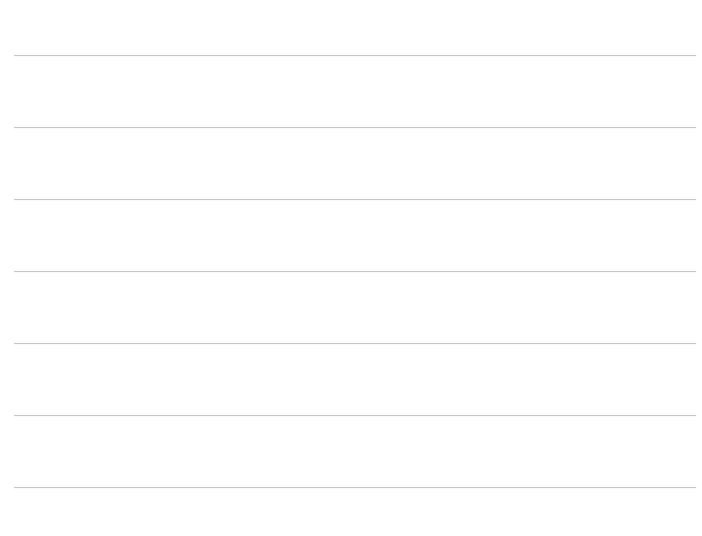

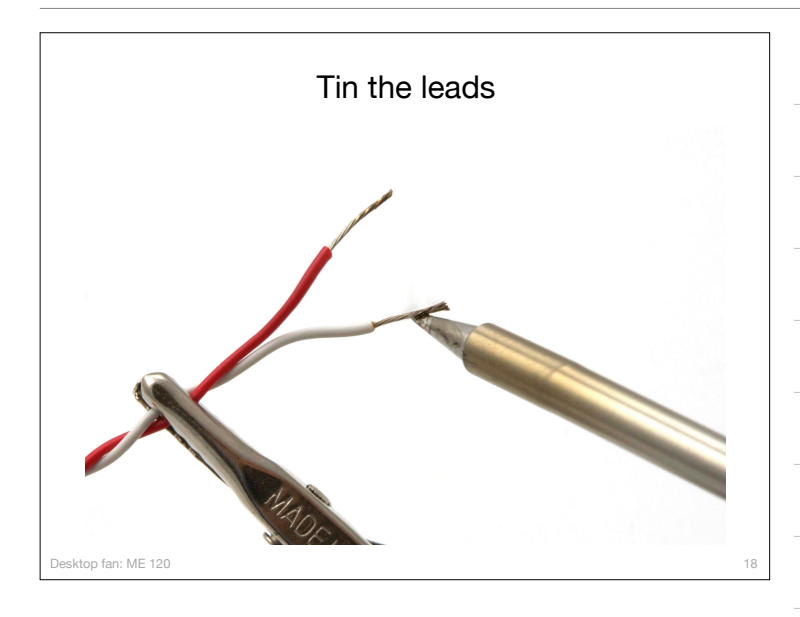

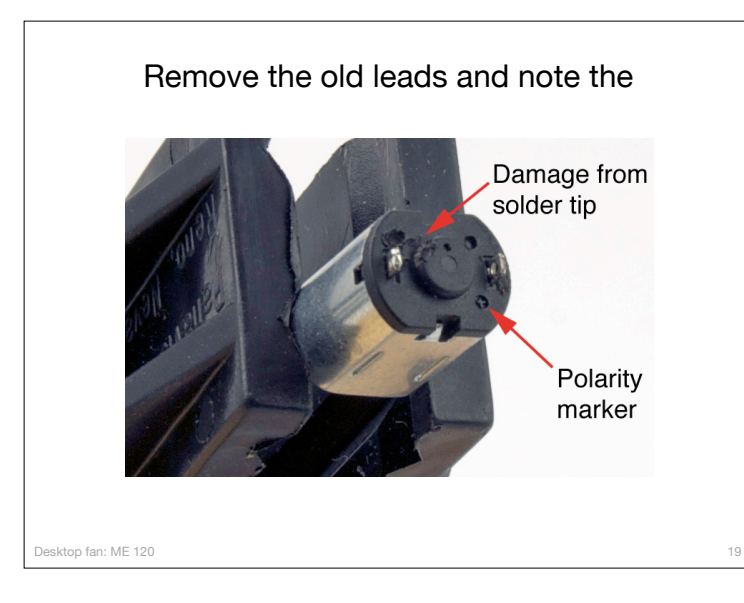

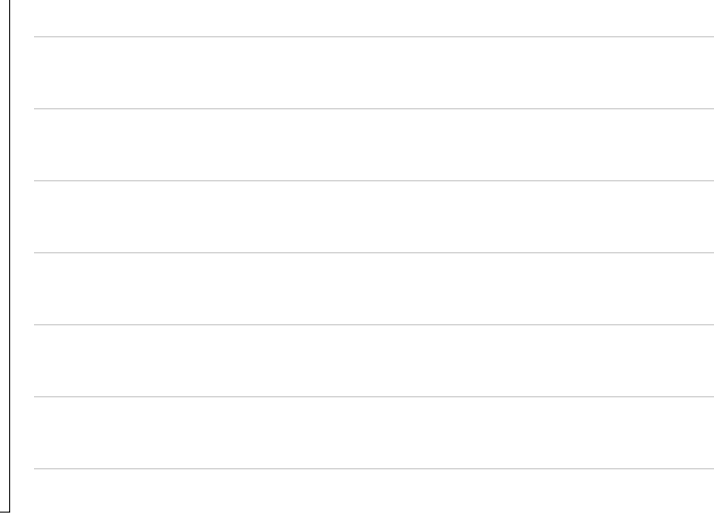

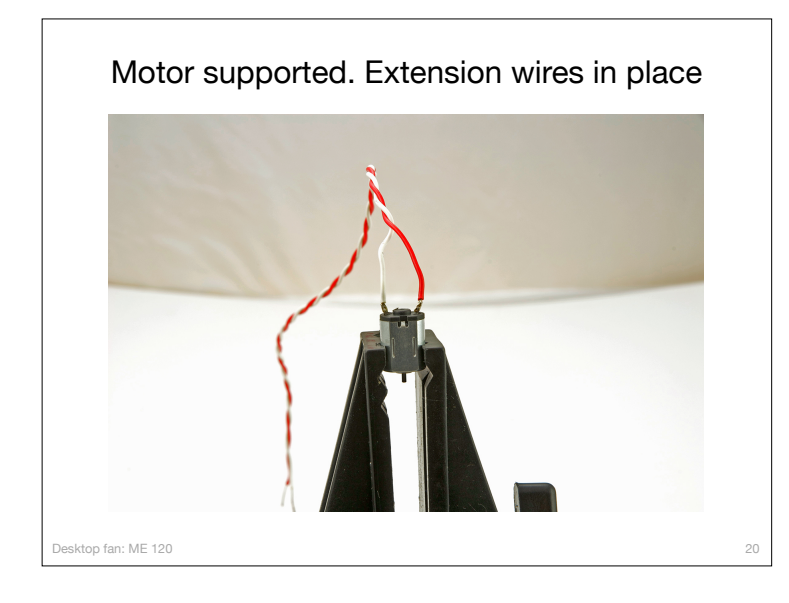

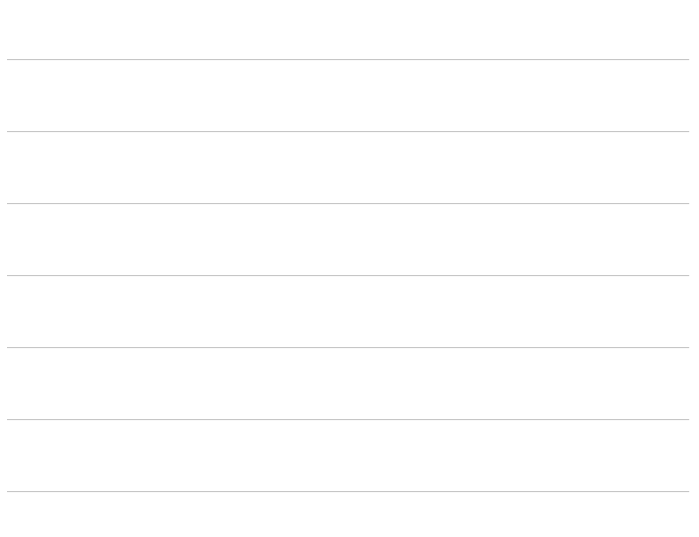

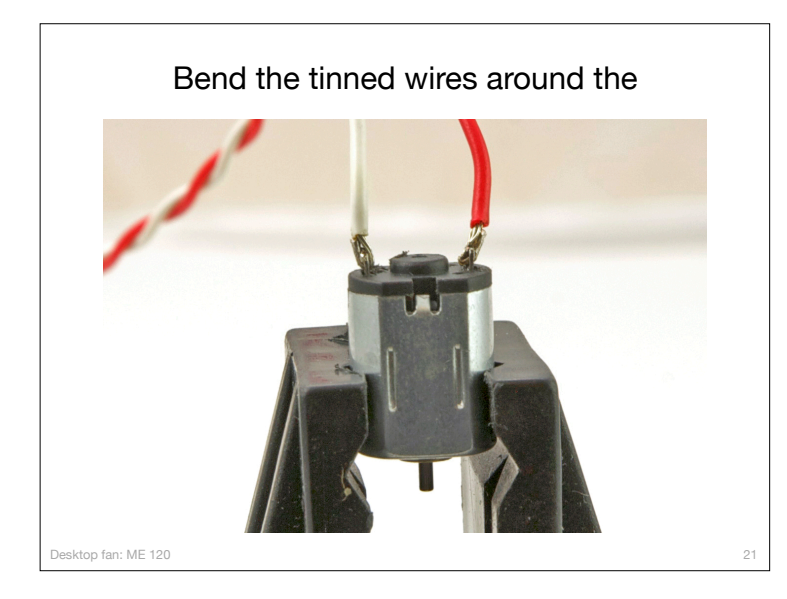

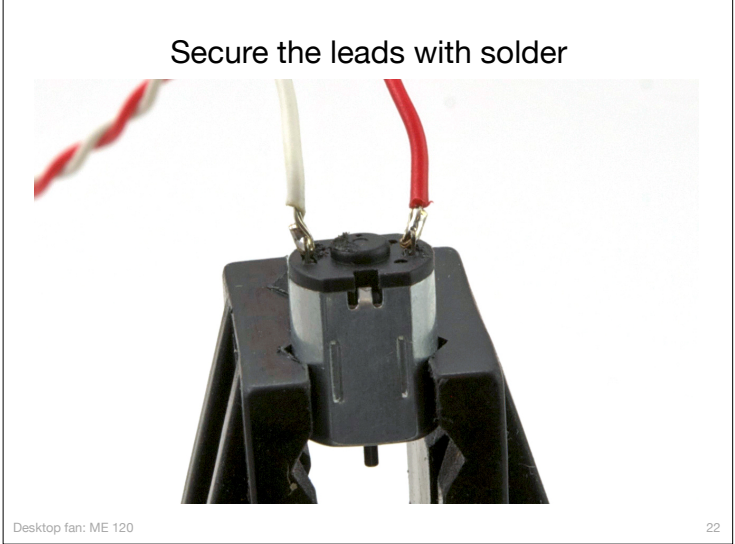

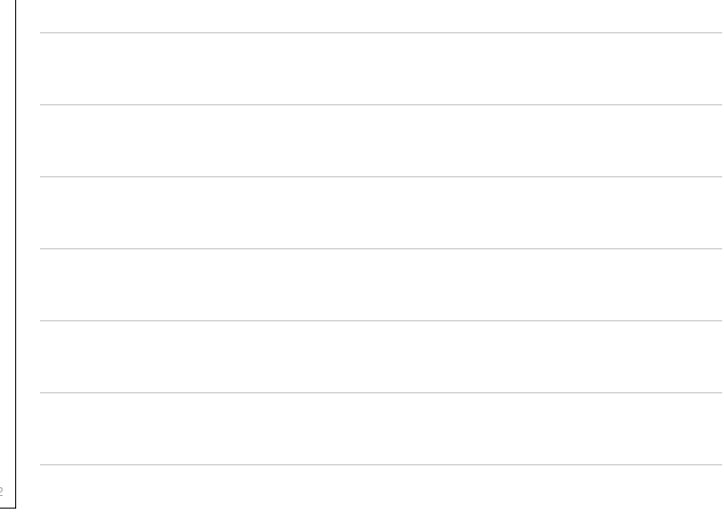

# Basic DC Motor Circuits

Desktop fan project ME 120

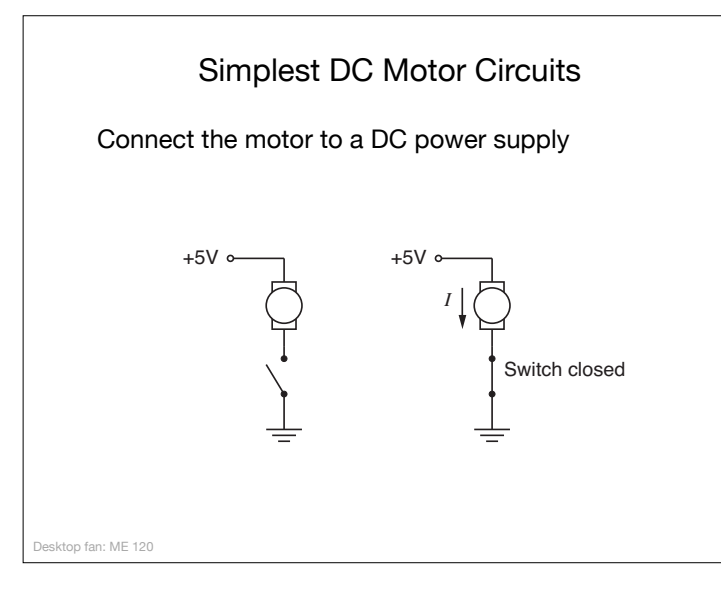

24

## Current continues after switch is opened

Opening the switch does not immediately stop current in the motor windings.

ktop fan: ME 120

 $+5V$   $\circ$ Inductive behavior of the motor causes current to continue to flow when the switch is opened suddenly. Charge builds up on what<br>was the negative terminal of the motor

25

26

Desktop fan: ME 120 Reverse current Charge build-up can cause damage  $+5V$   $\circ$ *I* + – the voltage supply Arc across the switch Current surge through

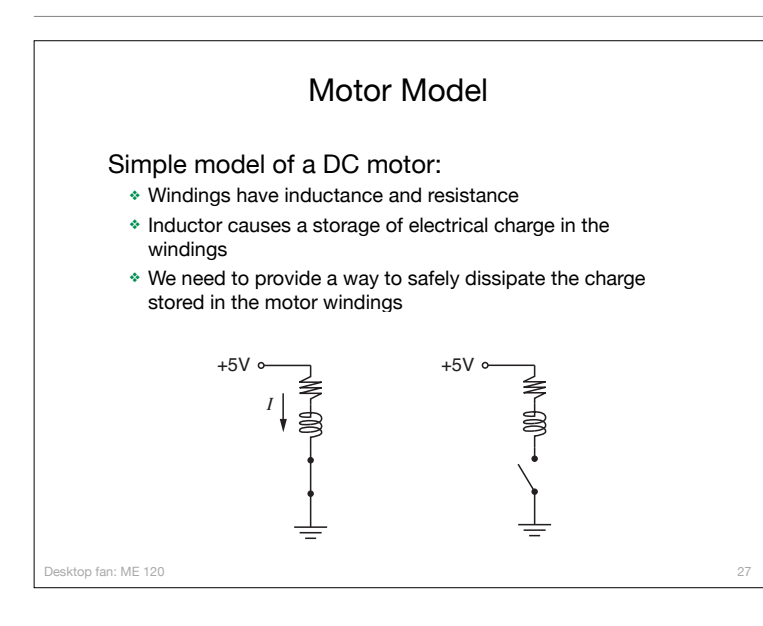

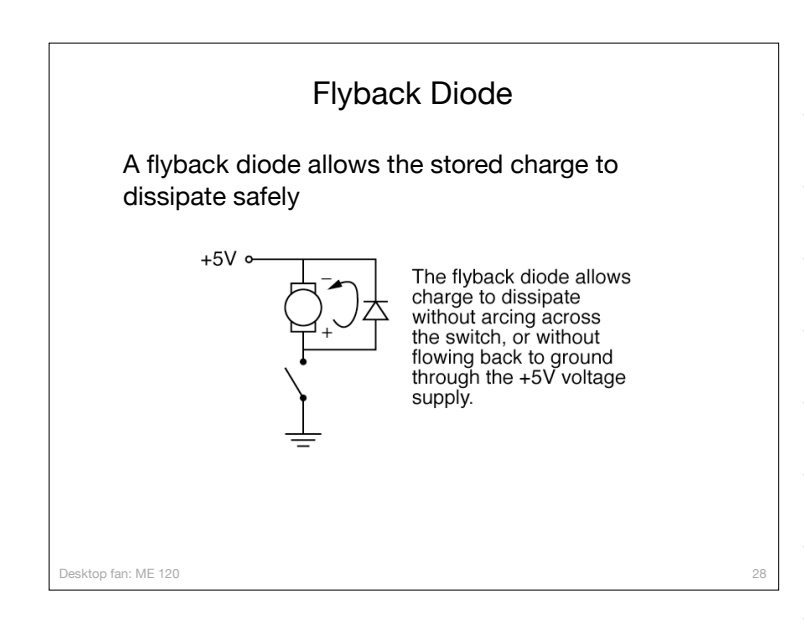

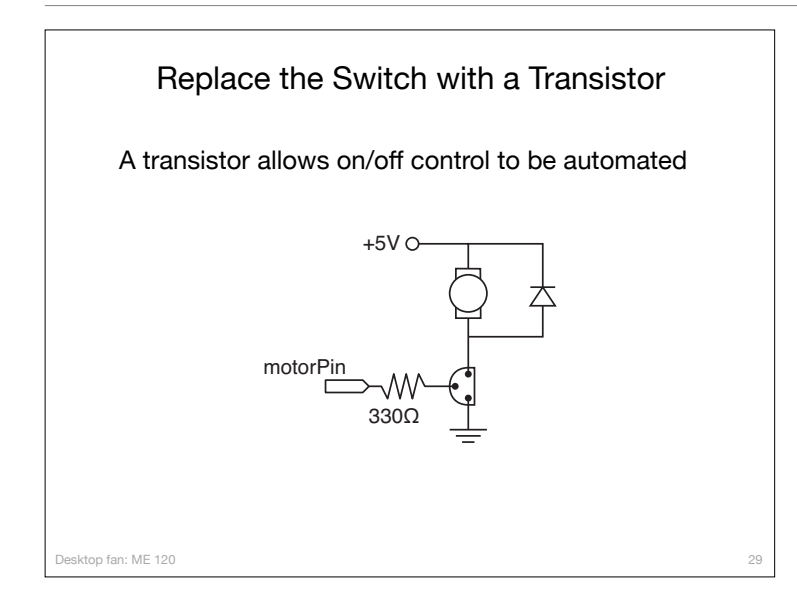

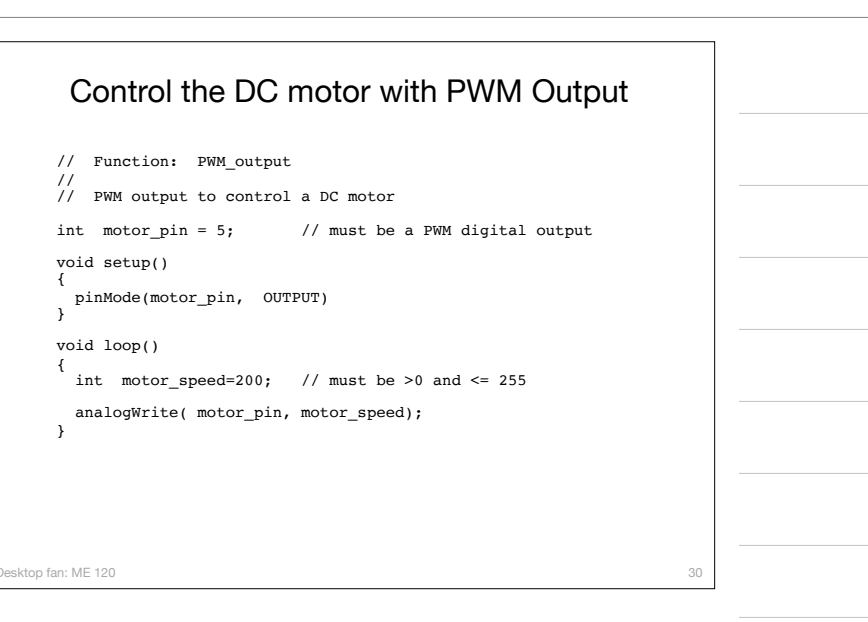

## Arduino Programming: PWM Control of DC motor speed

Desktop fan project ME 120

#### **Overview**

#### Part I

- ❖ Circuits and code to control the speed of a small DC motor.
- ❖ Use potentiometer for dynamic user input.
- ❖ Use PWM output from an Arduino to control a transistor.
- ❖ Transistor acts as variable voltage switch for the DC motor.

#### Part II

- ❖ Consolidate code into reusable functions.
- ❖ One function maps 10-bit analog input to 8-bit PWM output.
- ❖ Another function controls the motor speed.
- ❖ Functions developed here are useful for more complex control tasks, e.g. the desktop fan project.

32

33

Desktop fan: ME 120

top fan: ME 120

## Part 1: Control motor speed with a pot Increase complexity gradually. Test at each stage. 1. Use a potentiometer to generate a voltage signal a. Read voltage with analog input b. Print voltage to serial monitor to verify 2. Convert 10-bit voltage scale to 8-bit PWM scale c. Voltage input is in the range 0 to 1023 d. PWM output needs to be in the range 0 to 255 e. Print voltage to serial monitor to verify 3. Connect PWM output to DC motor 4. Write a function to linearly scale the data 5. Write a function to update the motor

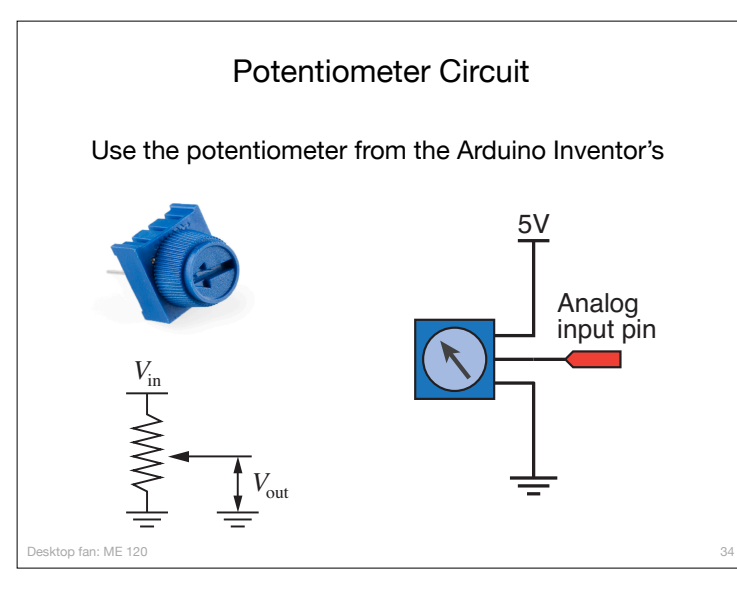

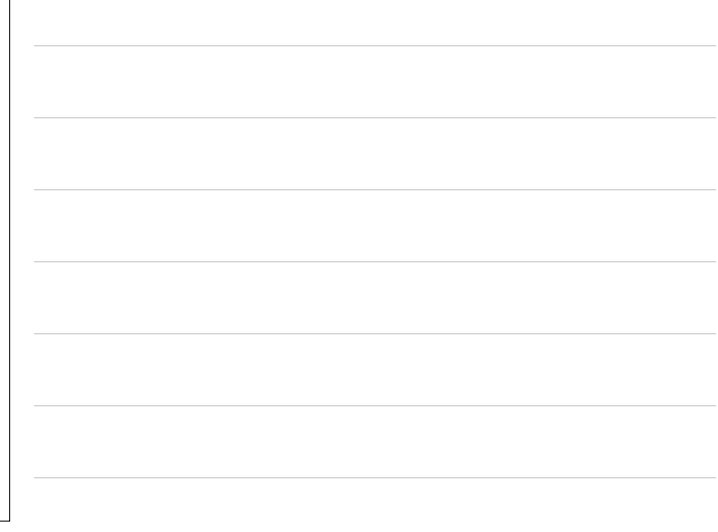

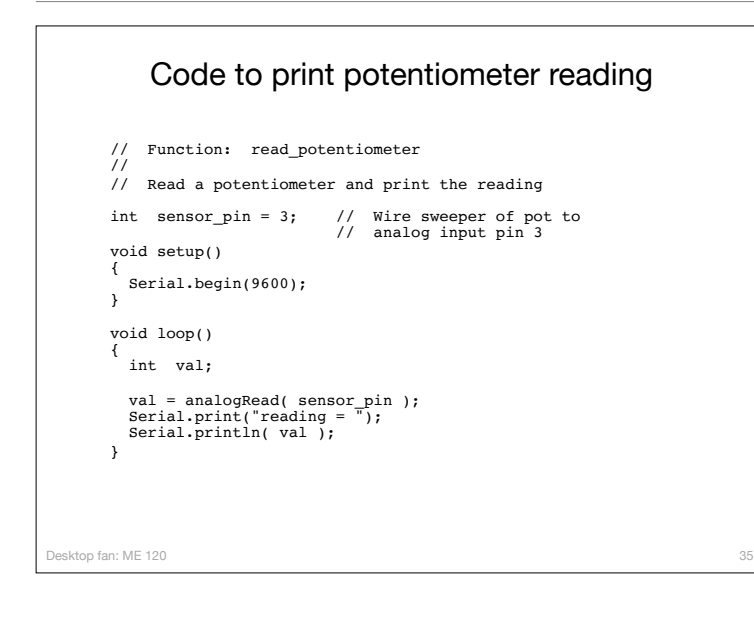

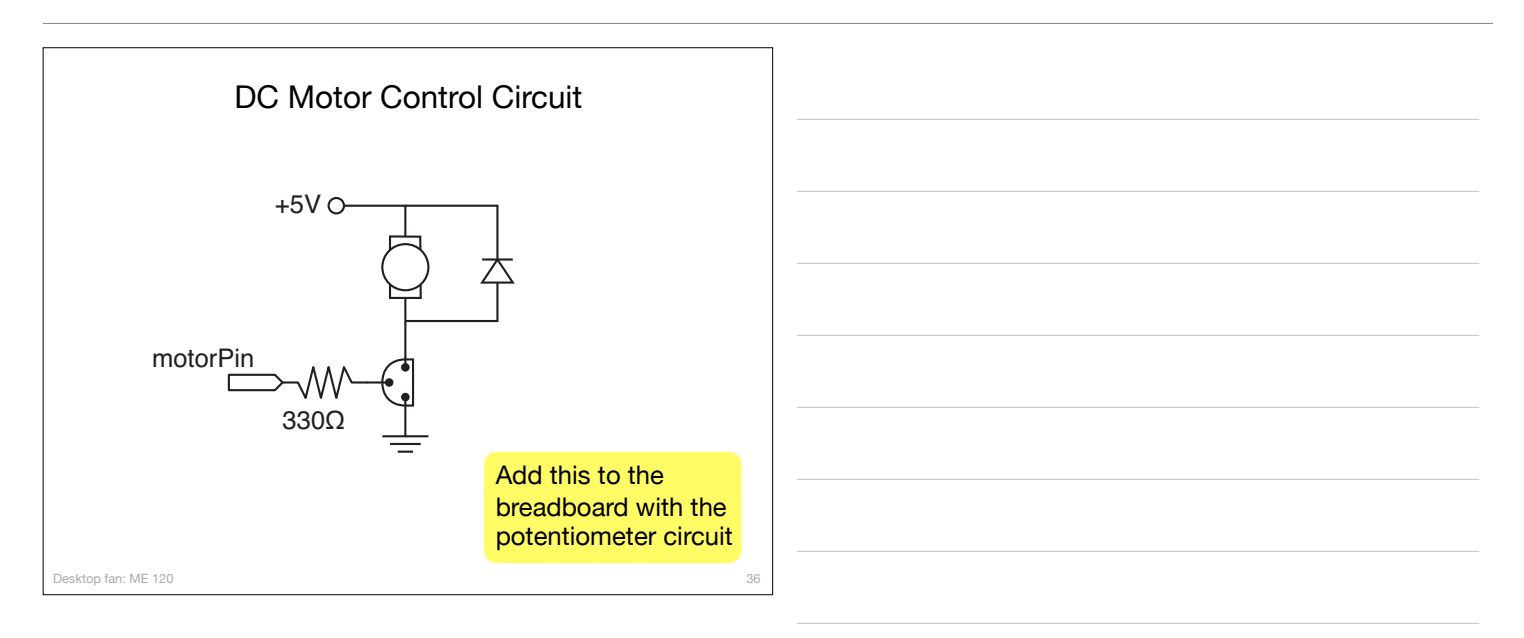

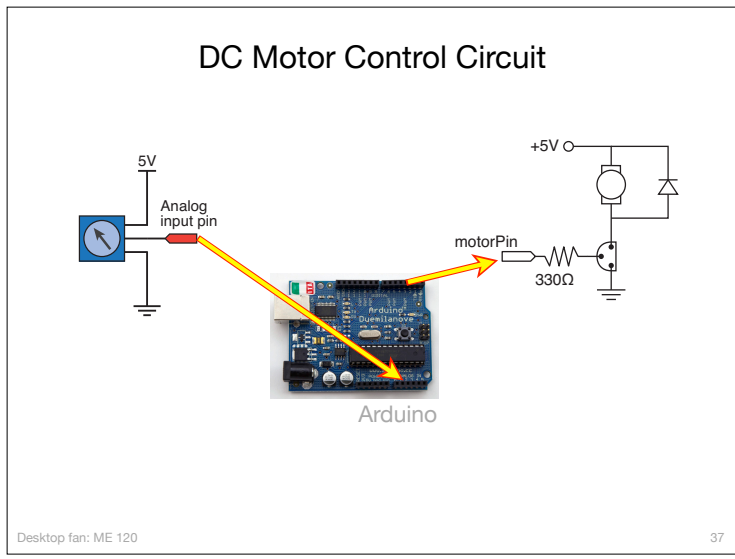

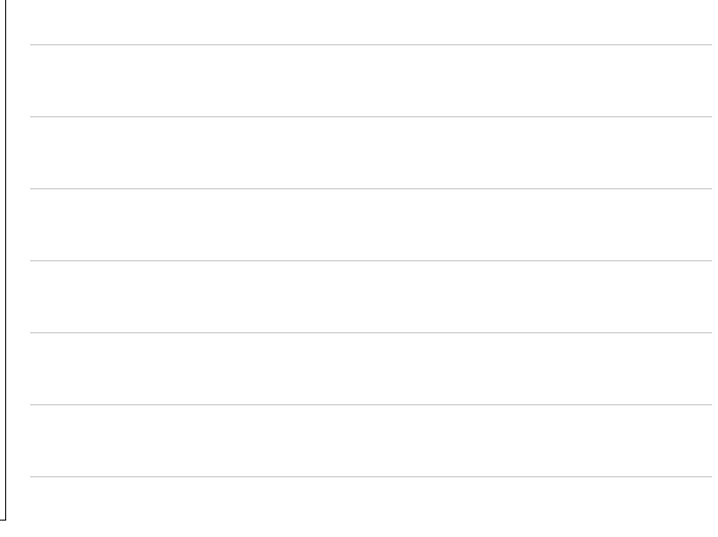

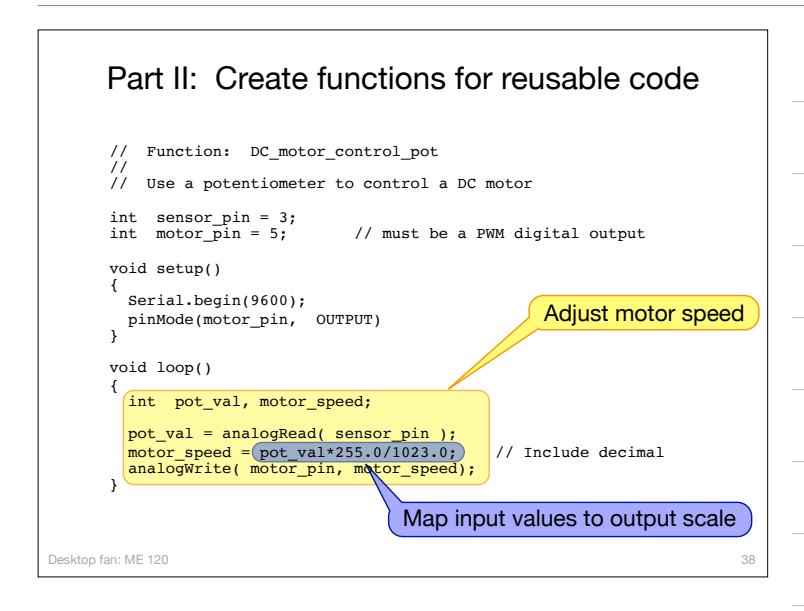

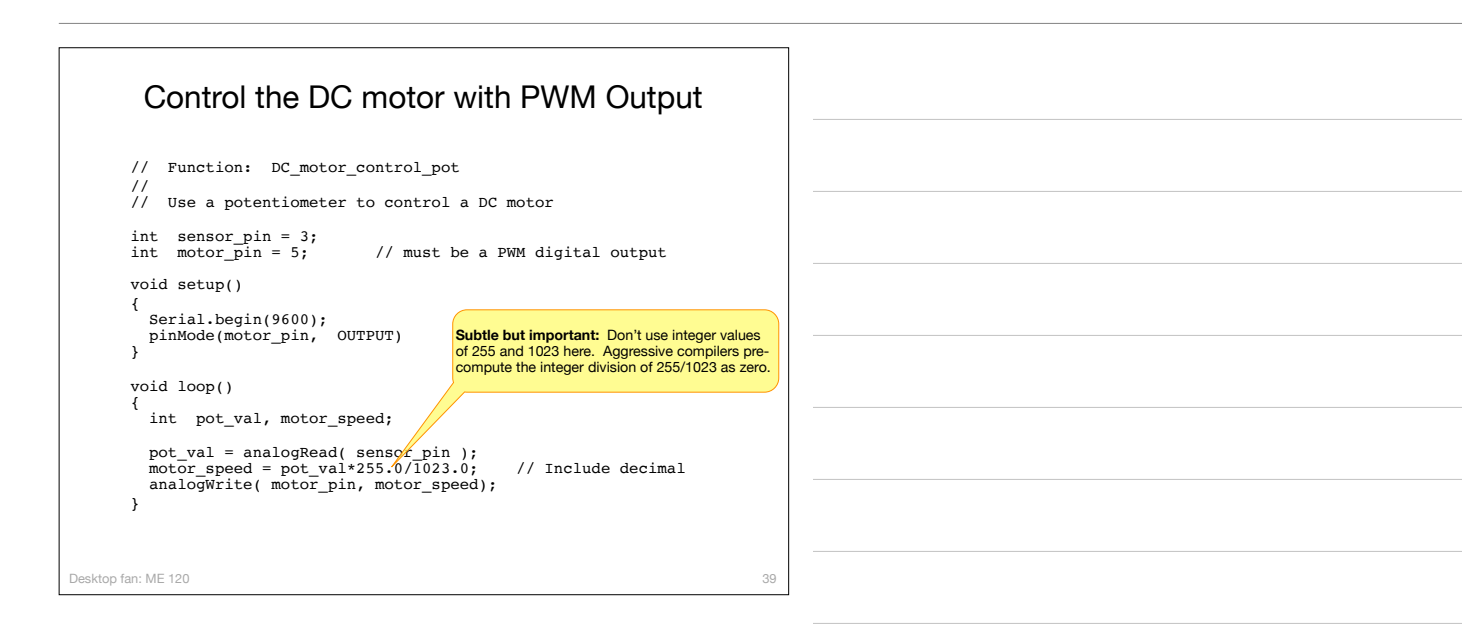

#### Final version of the **loop()** function

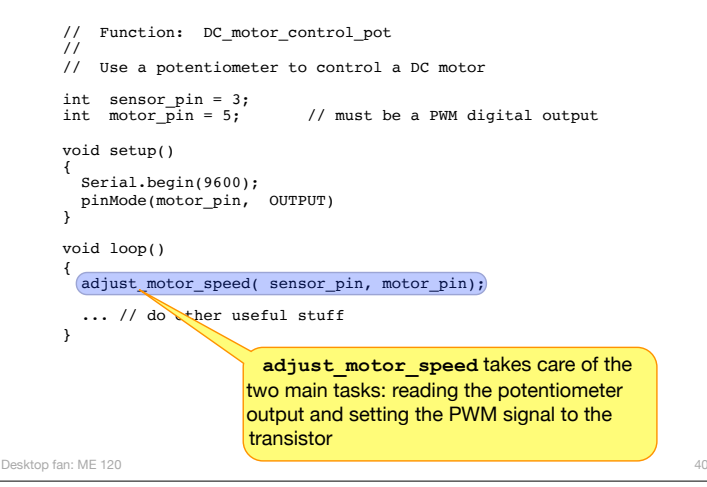

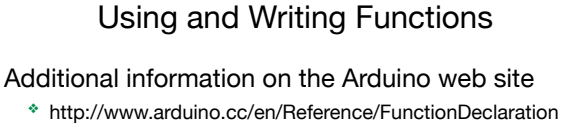

Functions are reusable code modules:

- ❖ Functions encapsulate tasks into larger building blocks
- ❖ Functions hide details and variables local to each task
- ❖ Well-written functions can be reused
- ❖ Functions can accept input (or not) and return output (or not)

41

- ❖ All Arduino sketches have at least two functions
	- ▶ setup: runs once to configure the system
	- ‣ loop: runs repeatedly after start-up is complete
- ❖ Users can add functions in the main sketch file, or in separate files

Desktop fan: ME 120

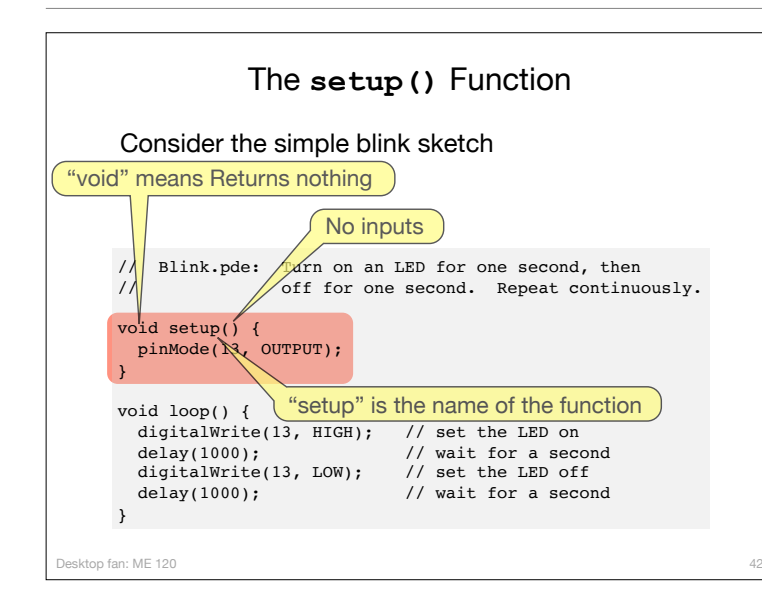

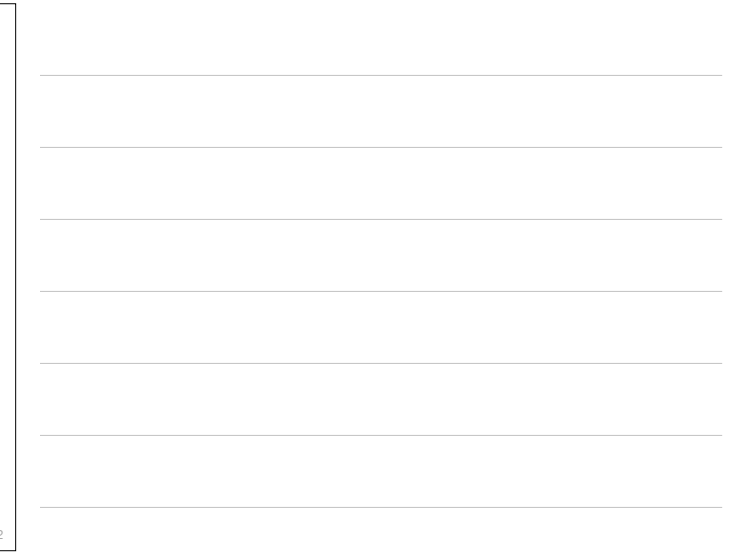

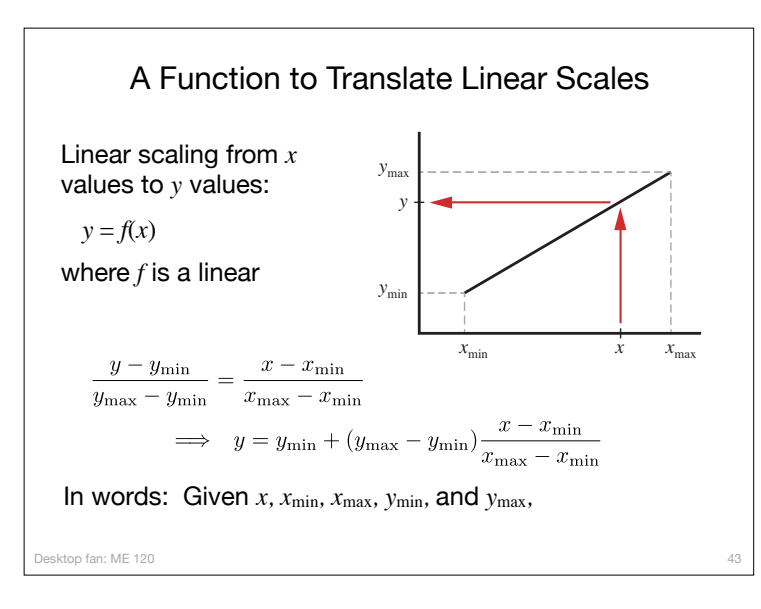

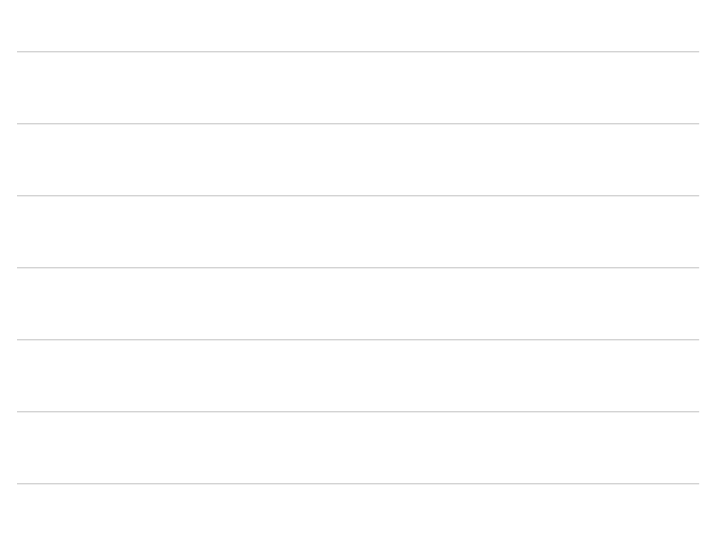

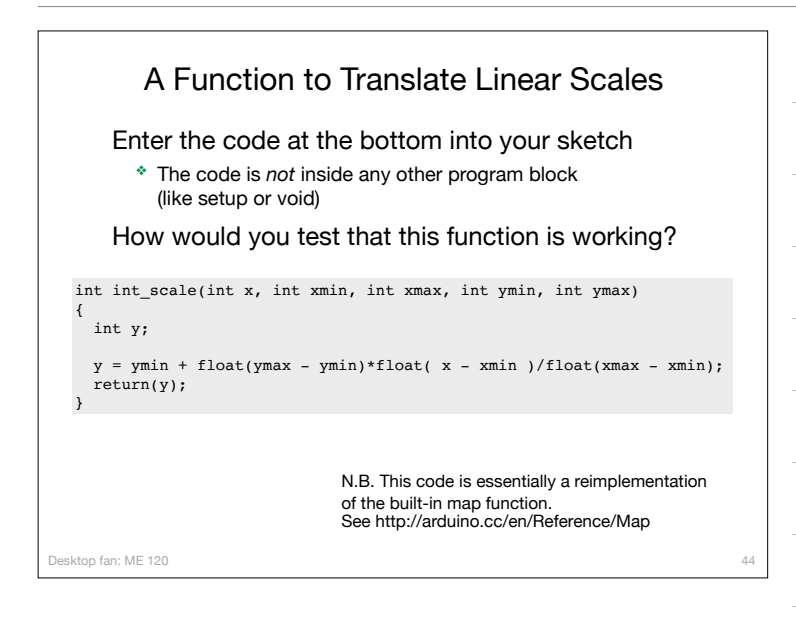

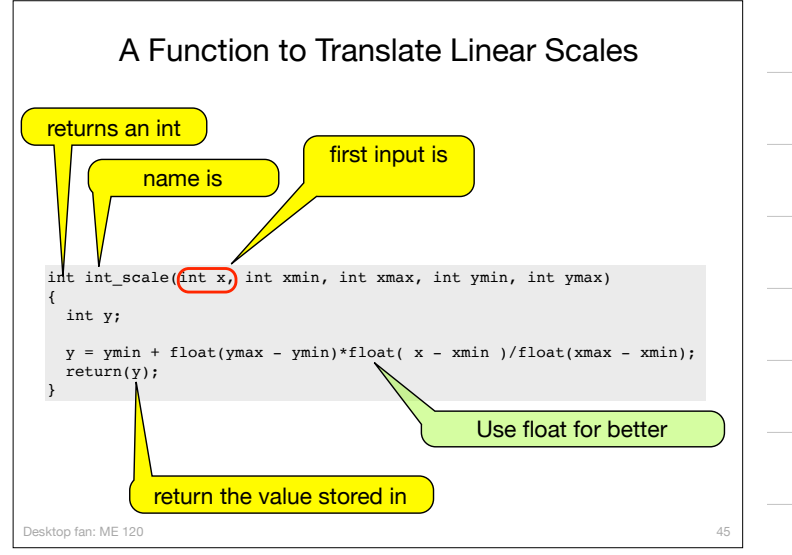

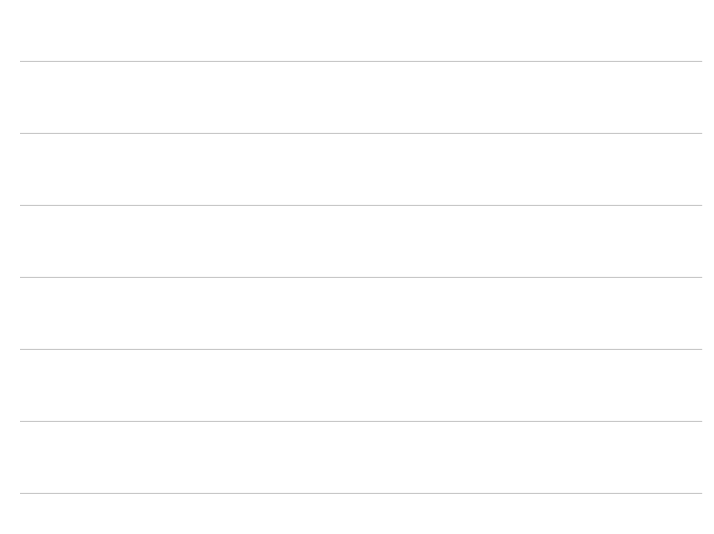

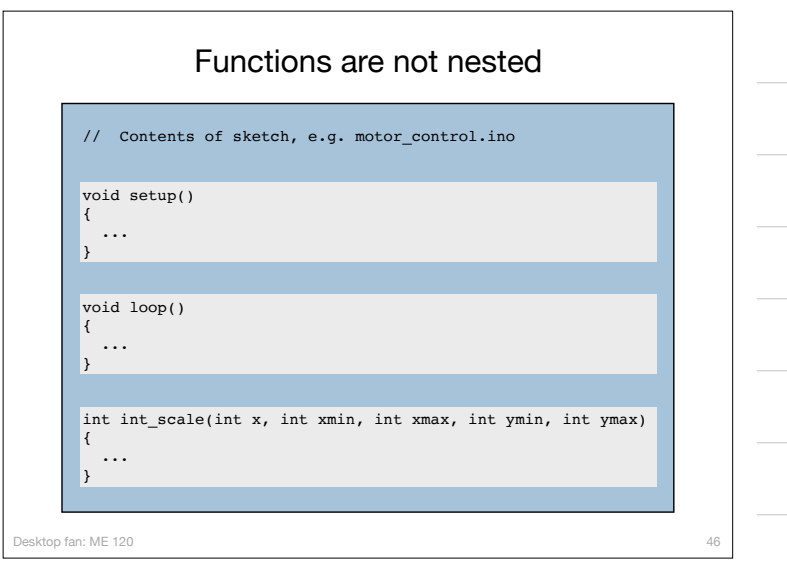

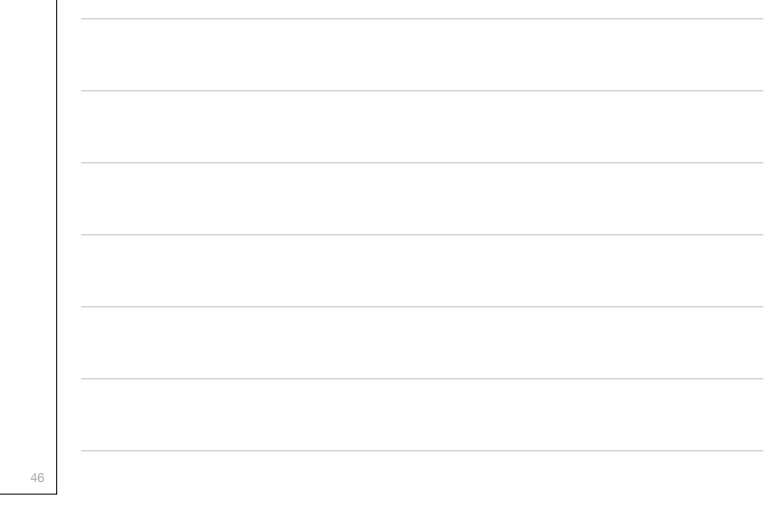

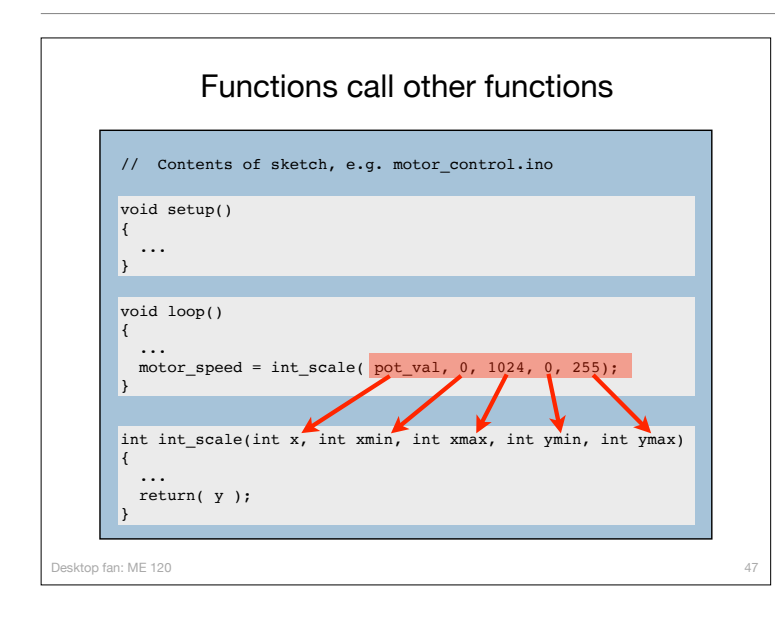

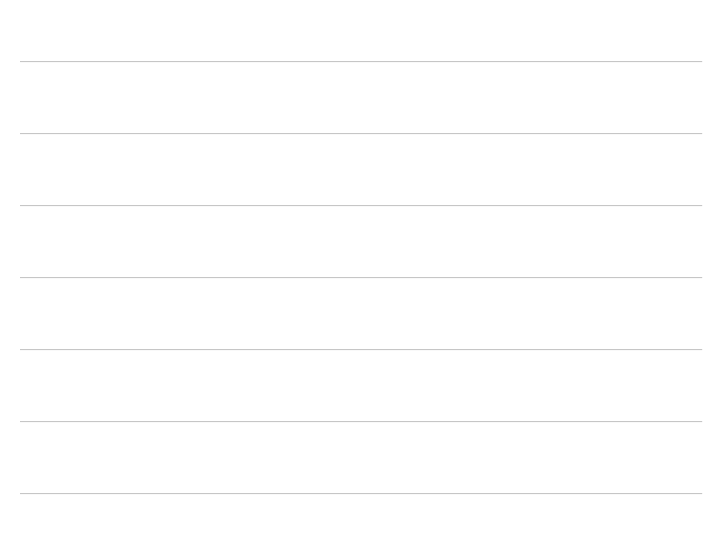

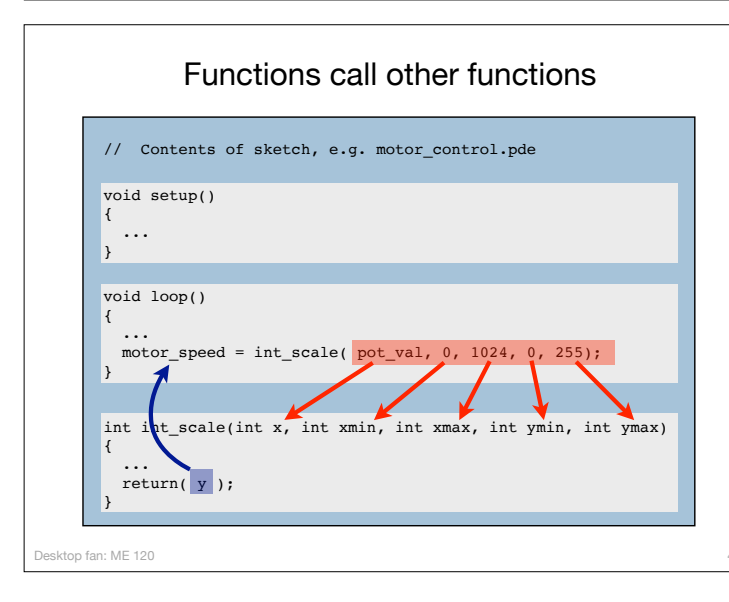

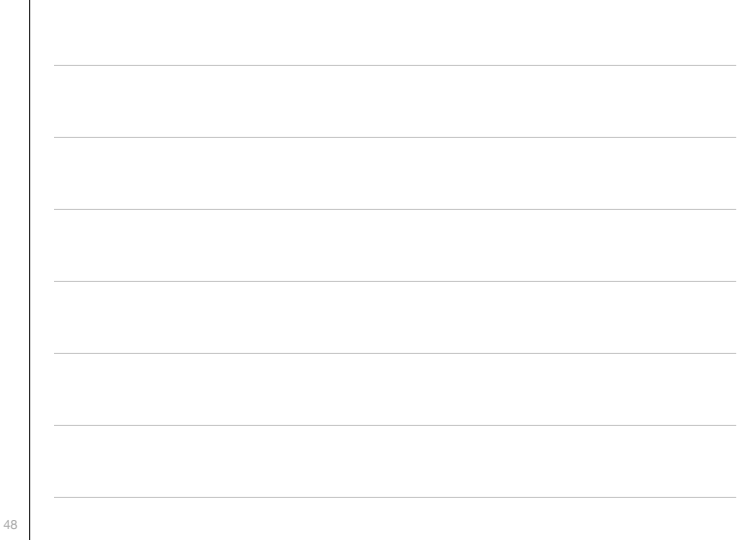

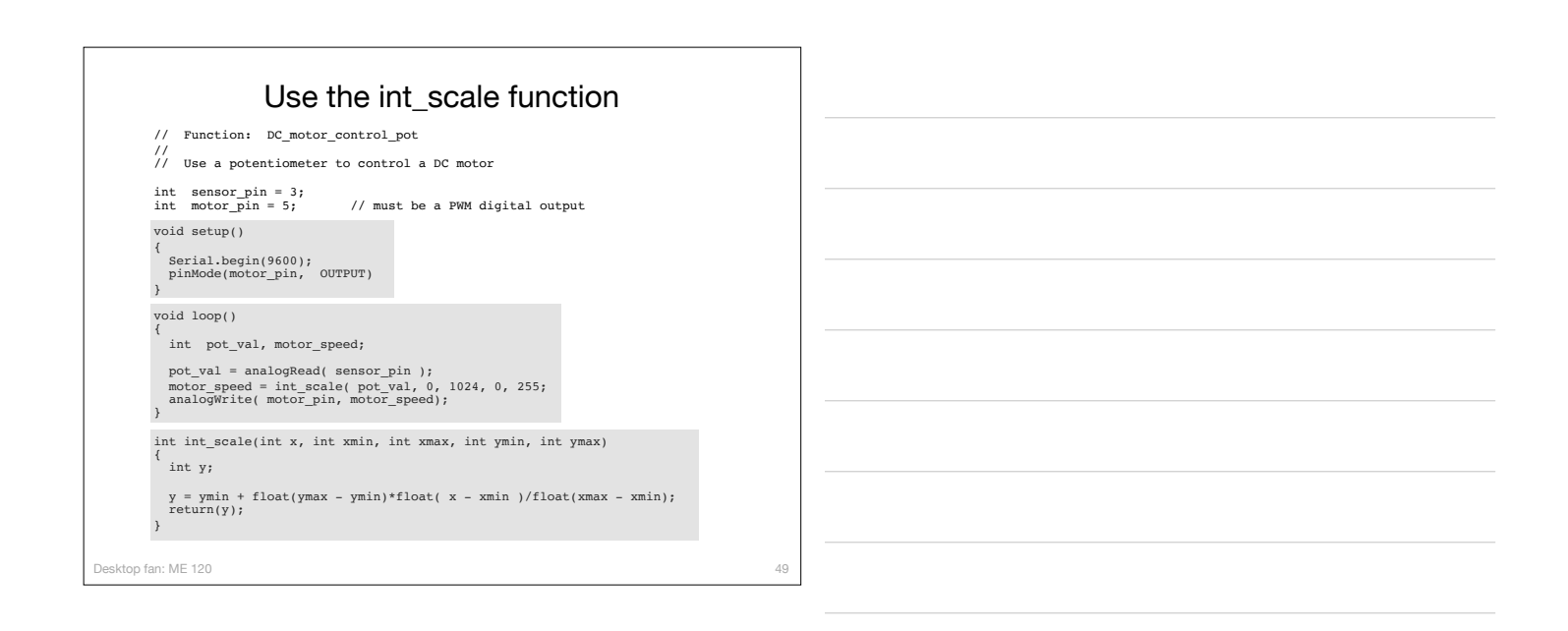

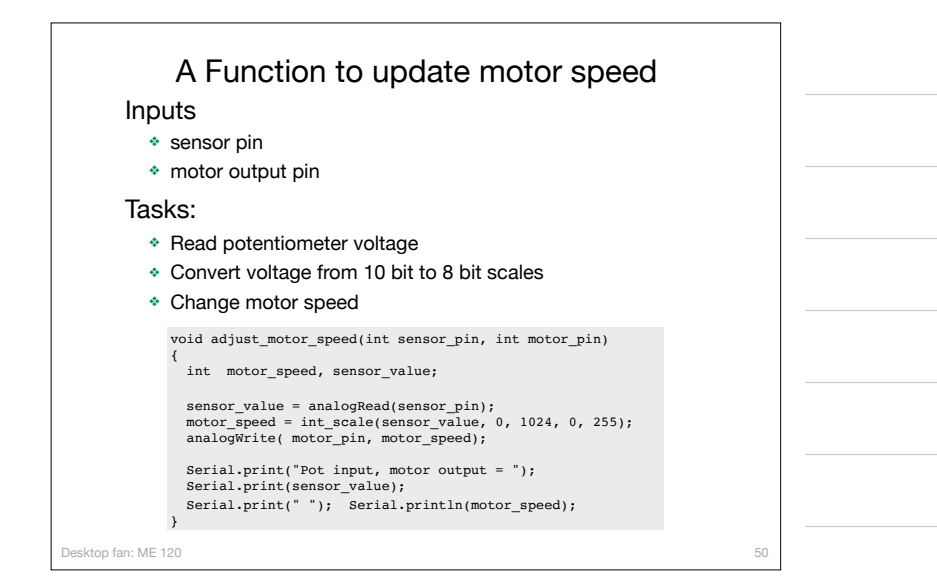

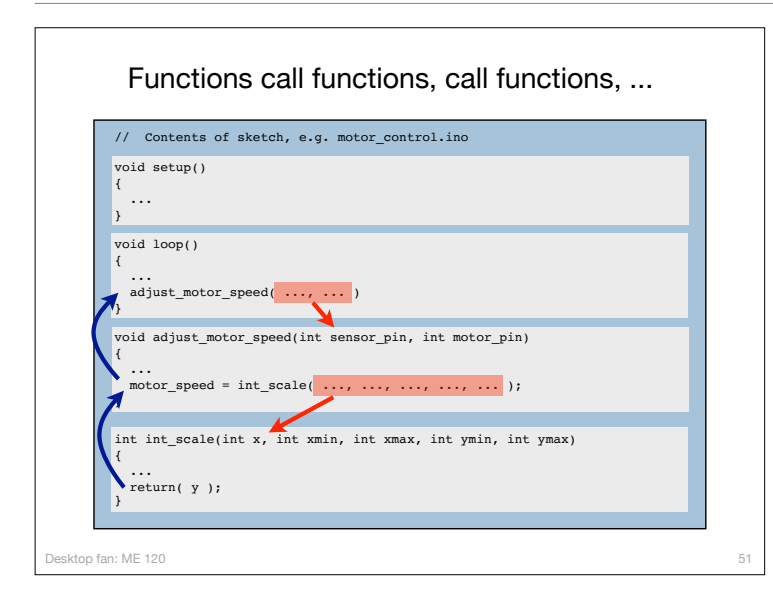

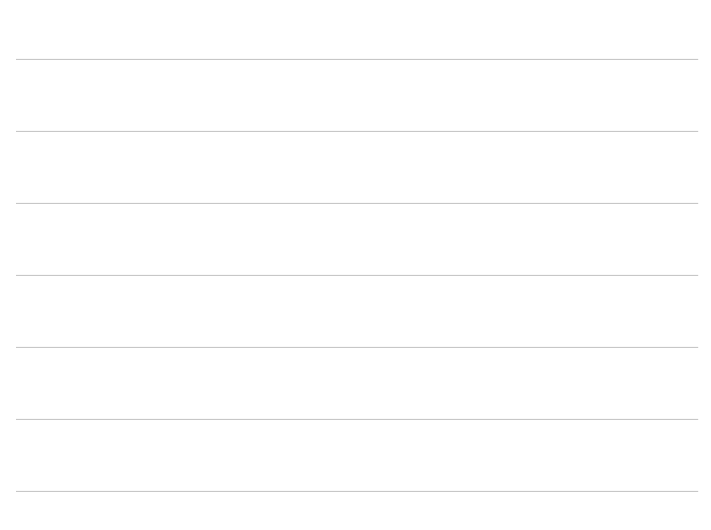

# Button Input: On/off state change

Desktop fan project ME 120

#### User input features of the fan

- Potentiometer for speed control
	- ❖ Continually variable input makes sense for speed control
	- ❖ Previously discussed
- Start/stop
	- ❖ Could use a conventional power switch
	- ❖ Push button (momentary) switch
- Lock or limit rotation angle
	- ❖ Button click to hold/release fan in one position
- ❖ Potentiometer to set range limit

sktop fan: MF 120

## Conventional on/off switch

Basic light switch or rocker switch

- ❖ Makes or breaks connection to power
- ❖ Switch stays in position: On or Off
- ❖ Toggle position indicates the state
- ❖ NOT in the Arduino Inventors Kit

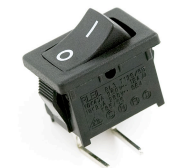

Image from sparkfun.com Image from lowes.com

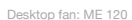

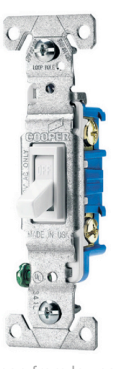

53

54

#### Momentary or push-button switches

- Temporary "click" input
	- ❖ Two types: normally closed or normally open
- Normally open
	- ❖ electrical *contact is made* when button is pressed
- Normally closed
- ❖ electrical *contact is broken* when button is pressed
- Internal spring returns button to its un-pressed state

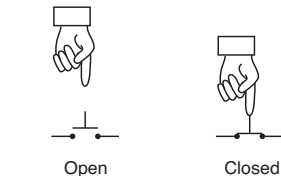

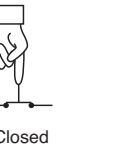

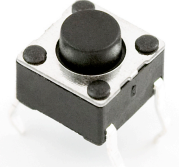

Image from sparkfun.com

57

op fan: MF 120

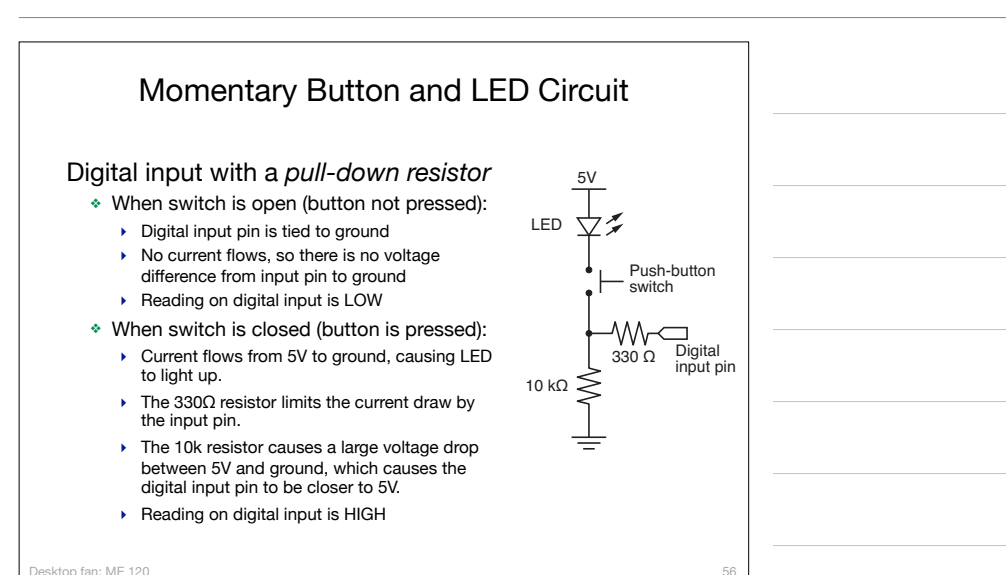

Desktop fan: ME 120

## top fan: ME 120 Programs for the LED/Button Circuit 1.Continuous monitor of button state ❖ Program is completely occupied by monitoring the button ❖ Used as a demonstration — not practically useful 2.Wait for button input ❖ Blocks execution while waiting ❖ May be useful as a start button 3.Interrupt Handler ❖ Most versatile ❖ Does not block execution ❖ Interrupt is used to change a flag that indicates state ❖ Regular code in loop function checks the sate of the flag All three programs use the same electrical circuit

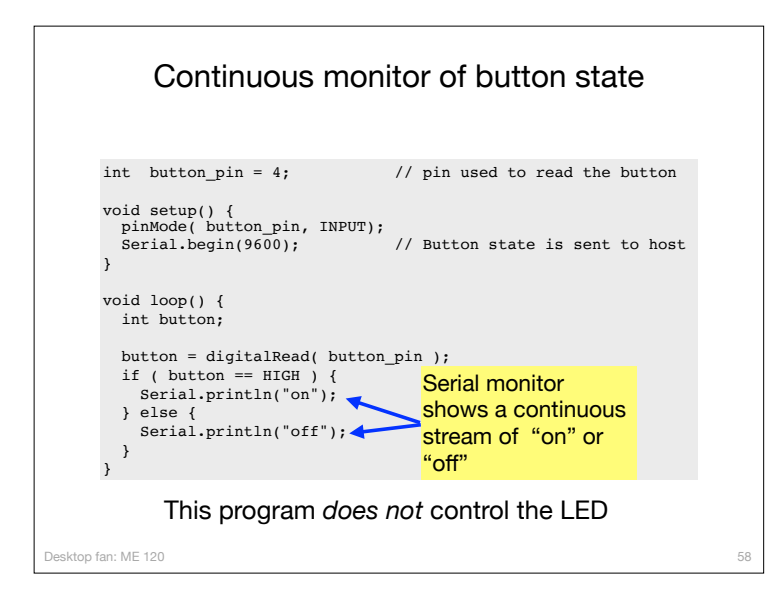

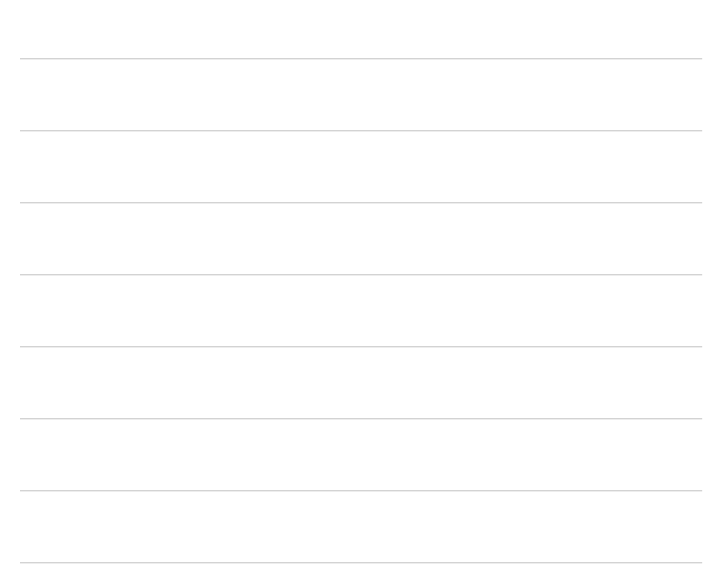

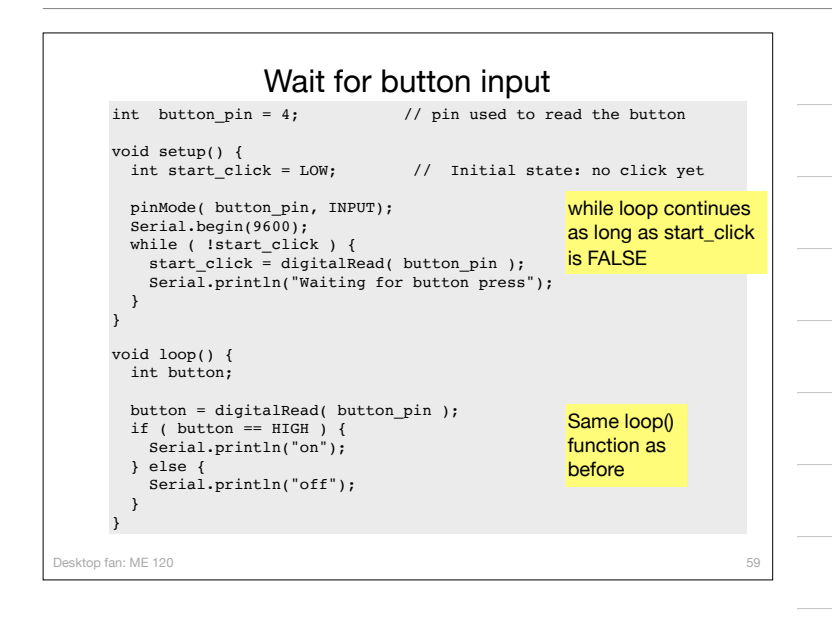

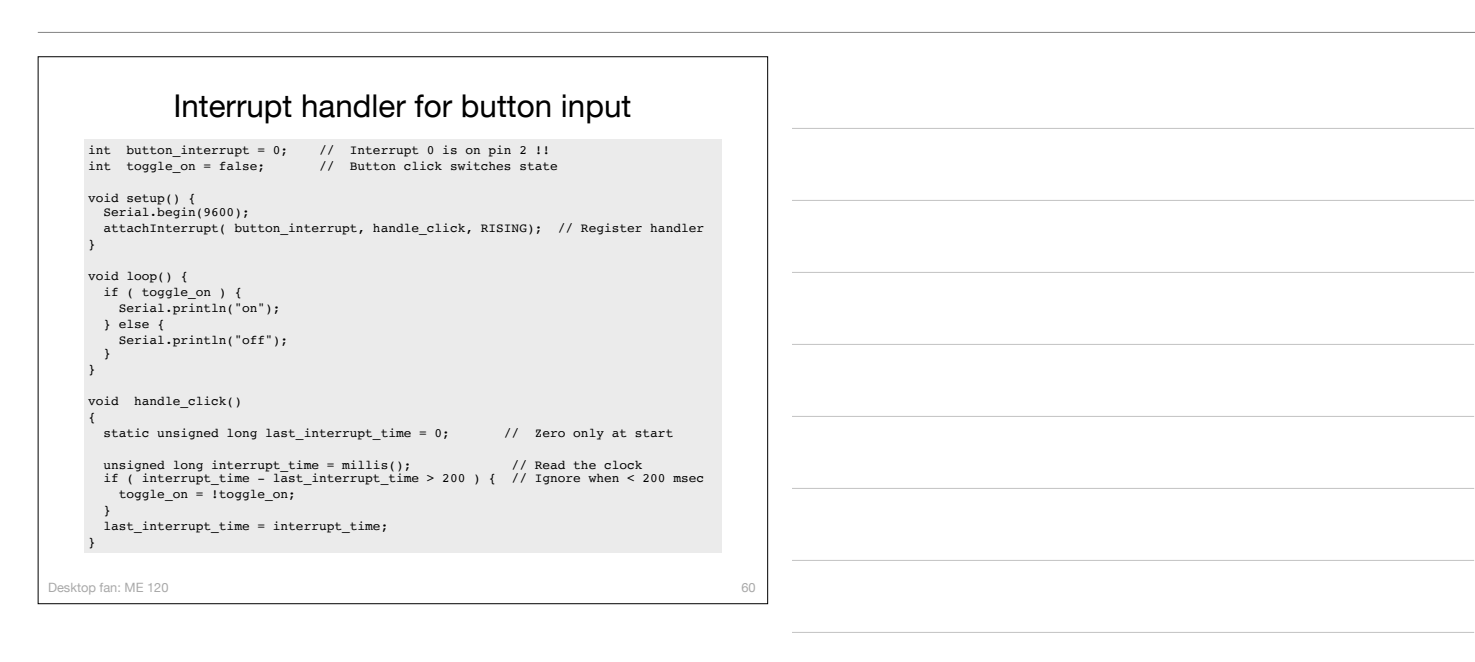

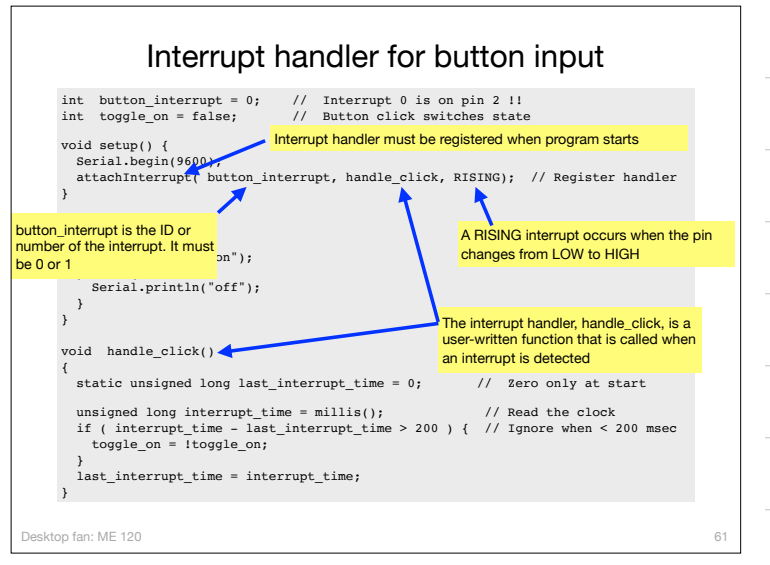

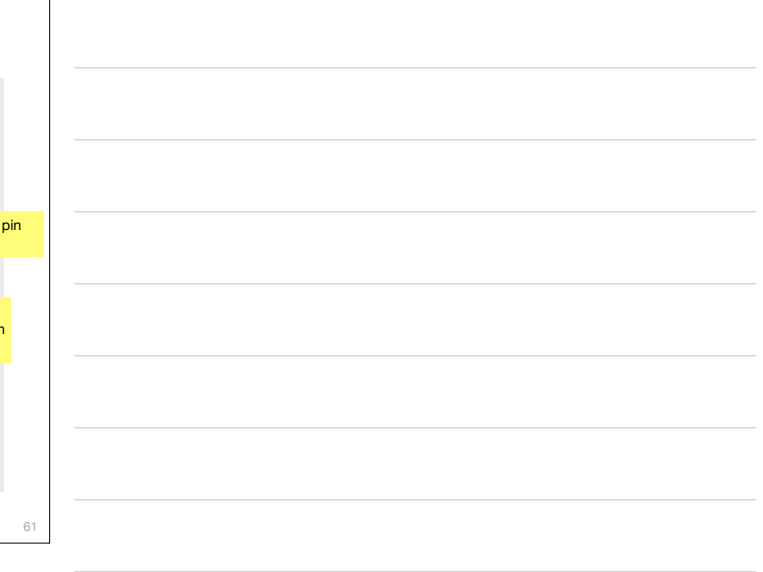

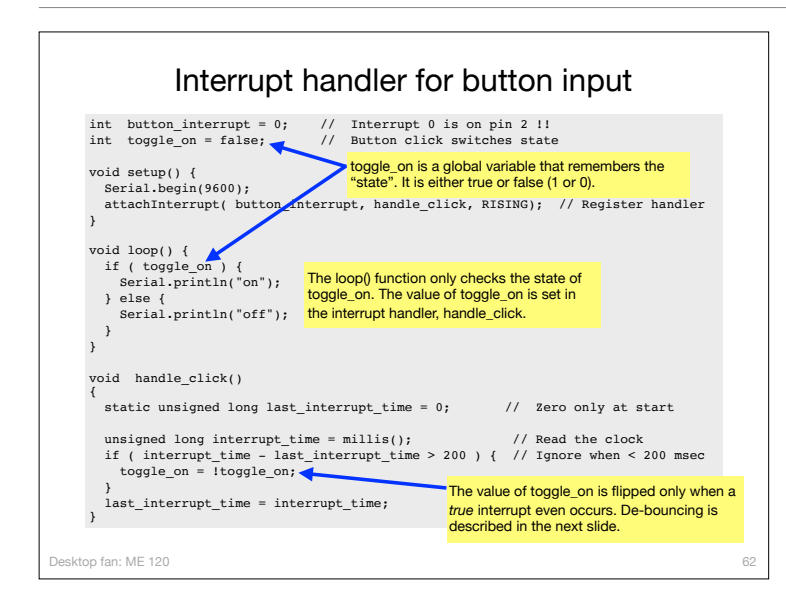

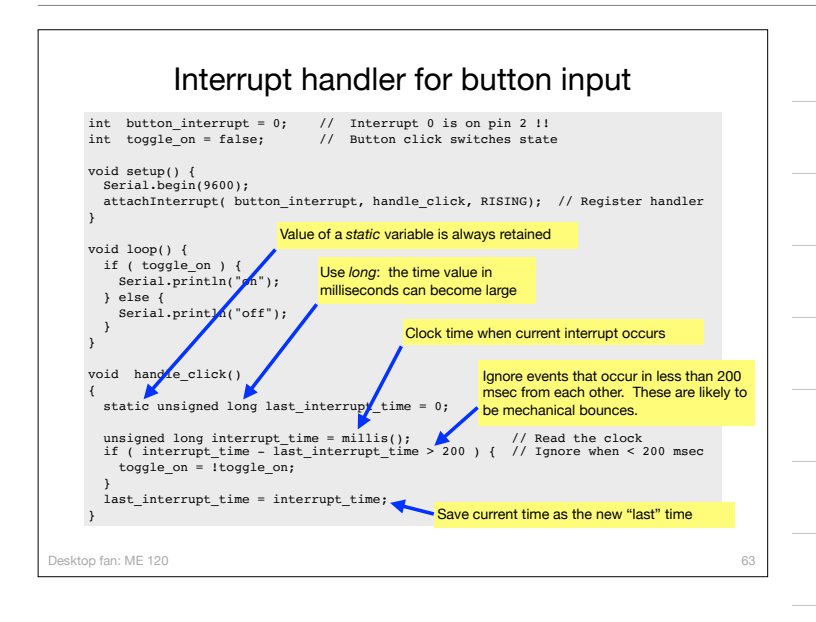

## Other references

#### Ladyada tutorial

- ❖ Excellent and detailed
- ❖ http://www.ladyada.net/learn/arduino/lesson5.html

#### Arduino reference

- ❖ Minimal explanation
	- ‣ http://www.arduino.cc/en/Tutorial/Button
- ❖ Using interrupts
	- ‣ http://www.uchobby.com/index.php/2007/11/24/arduinointerrupts/

64

‣ http://www.arduino.cc/en/Reference/AttachInterrupt

Desktop fan: ME 120